## DOLRAK® F.O **Version 5**

**Food Trak will be upgraded on February 6, 2017, Monday to the version 5.** 

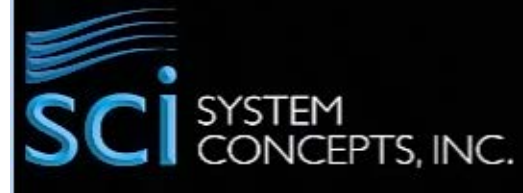

Paused

In the Food Trak v. 5, you can easily access to the information throughout the tile based Main Menu. Once you log in, below new looks screen will display.

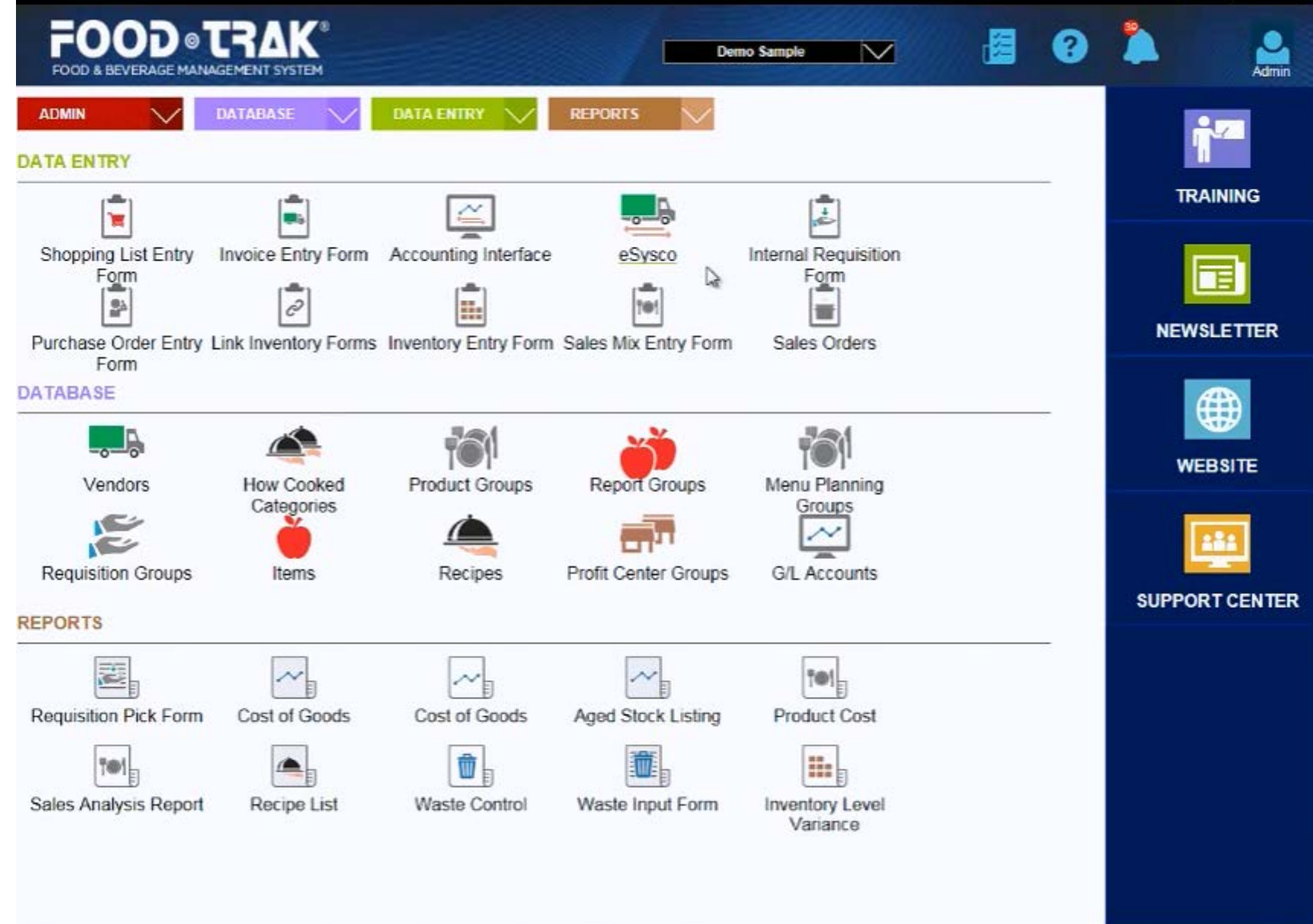

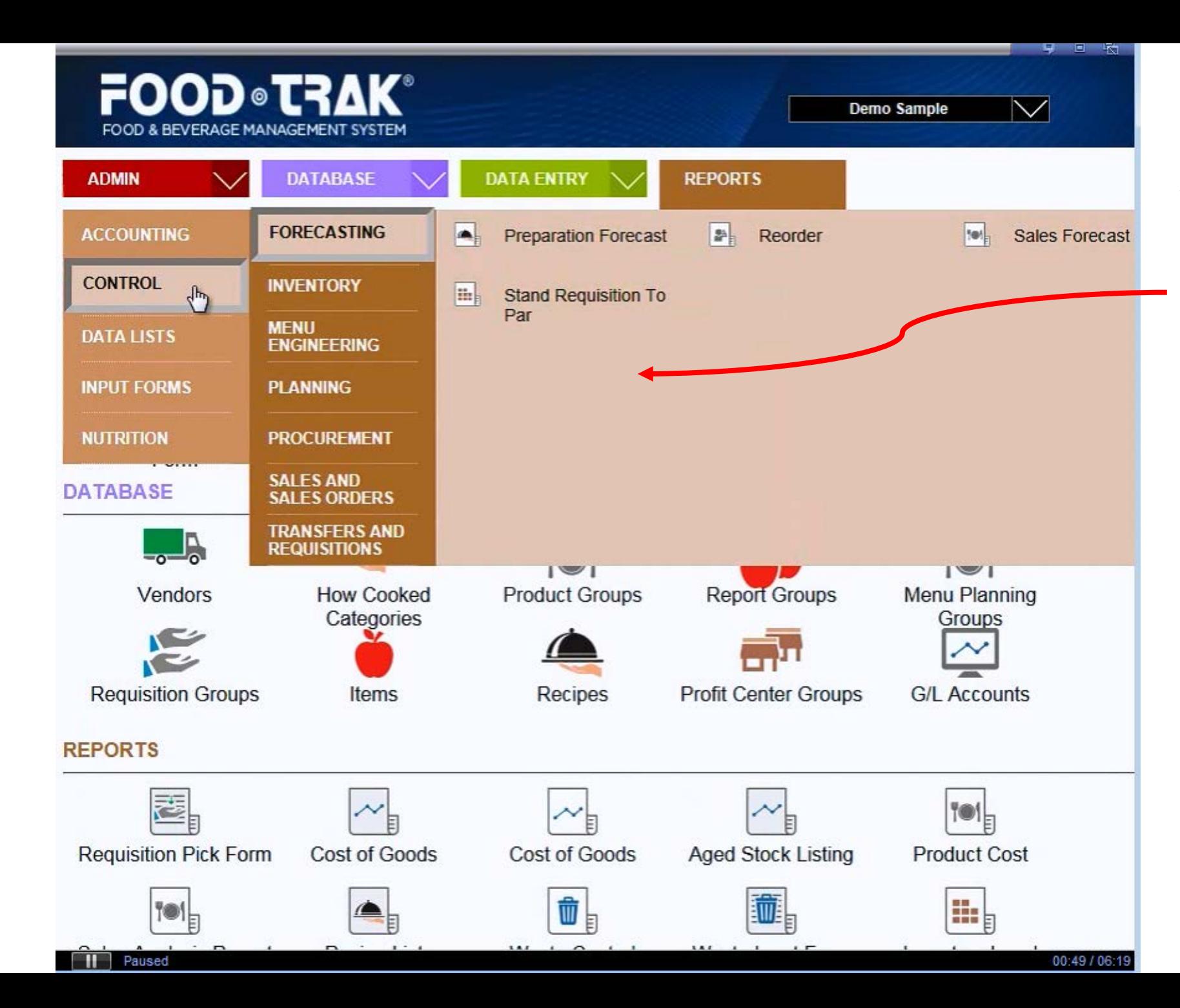

**Version 5 has new screen design with animated drop down options.** 

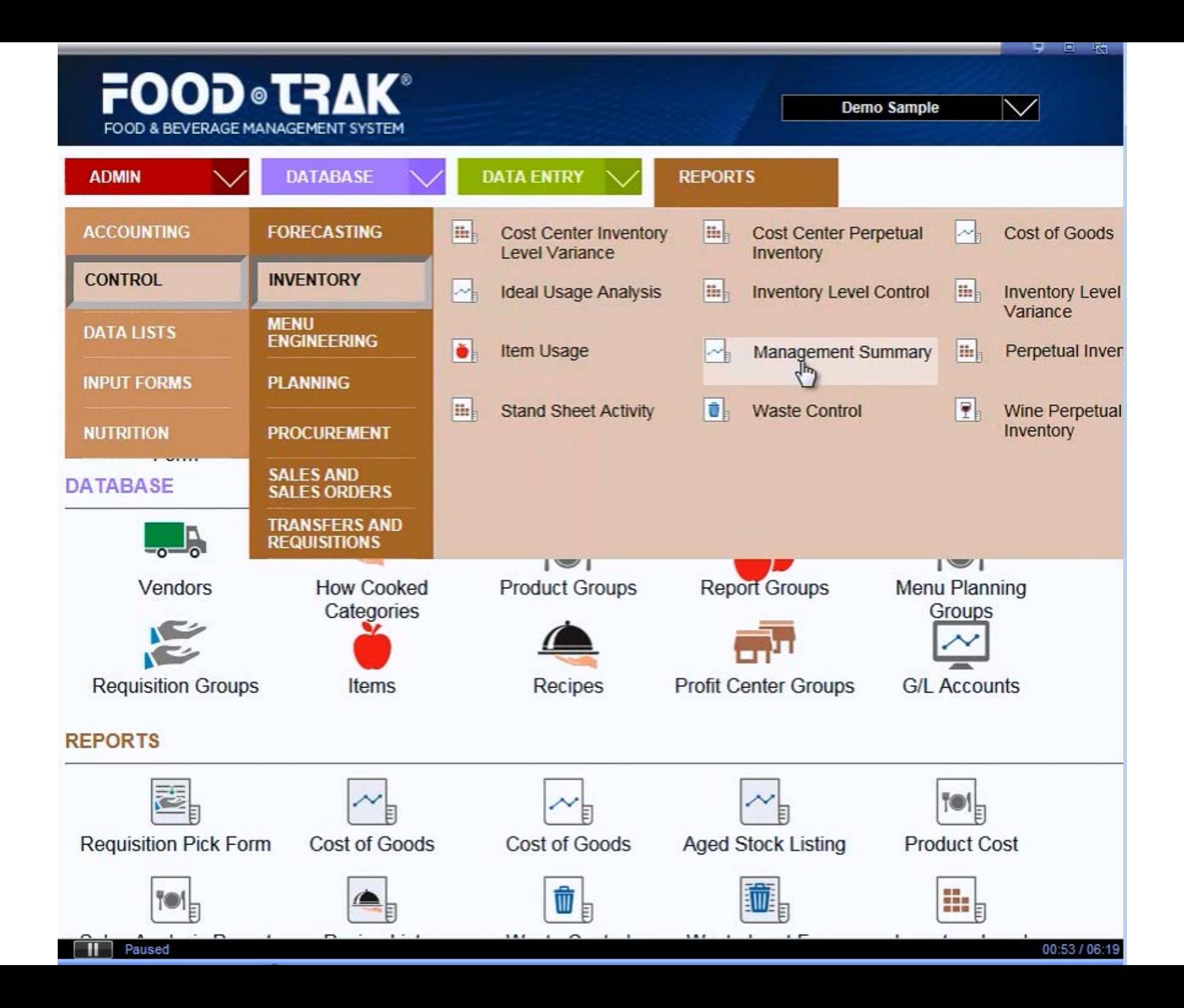

**One of new features is "Displaying Favorites" on your main screen. Upon upgrading v. 5, recently used icons replaced favorites under three different categories, "Data Entry", Database", and "Reports". Your recently access icons will be populated for your start. You can add / remove the icons based on your needs.** 

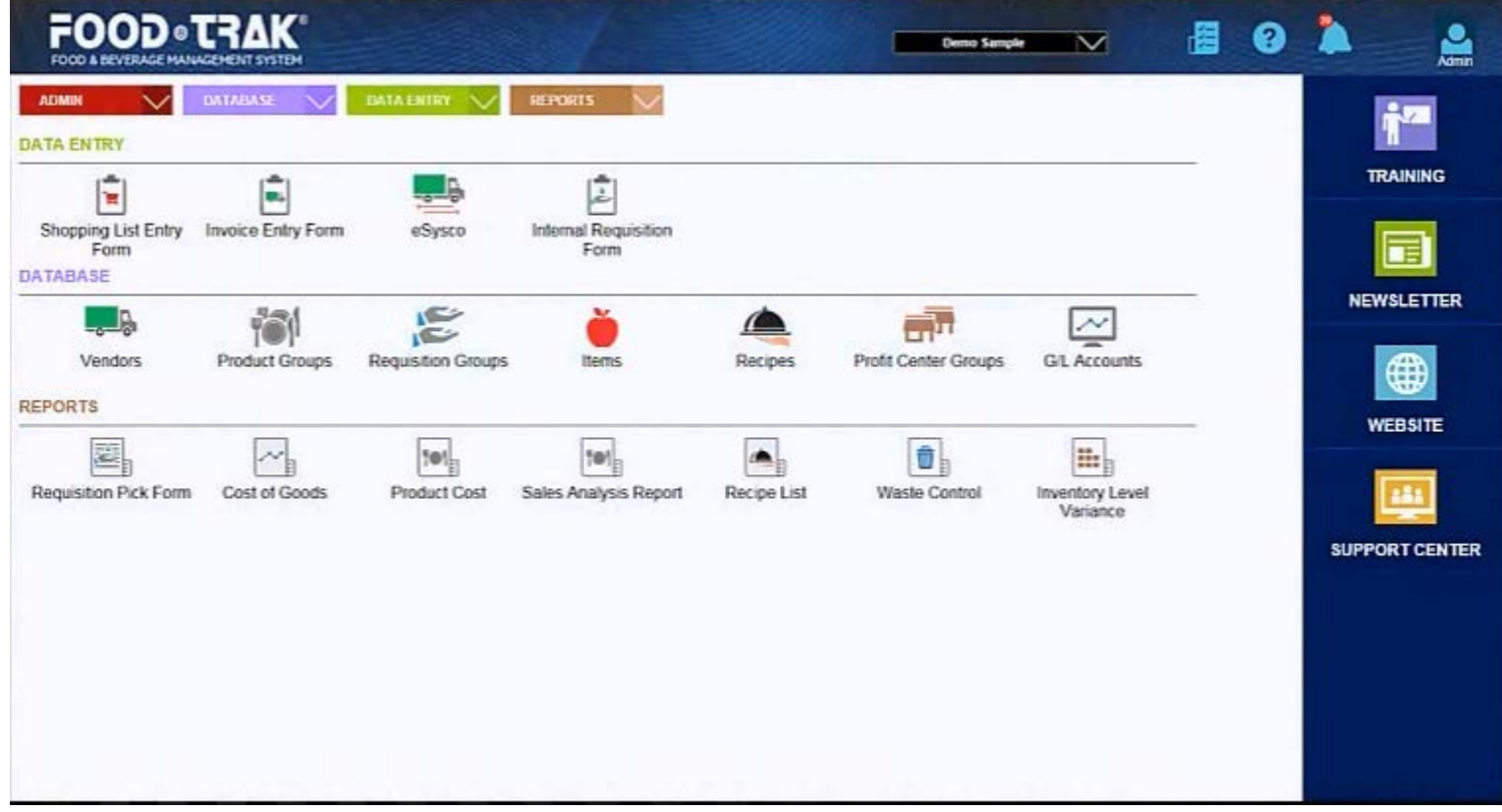

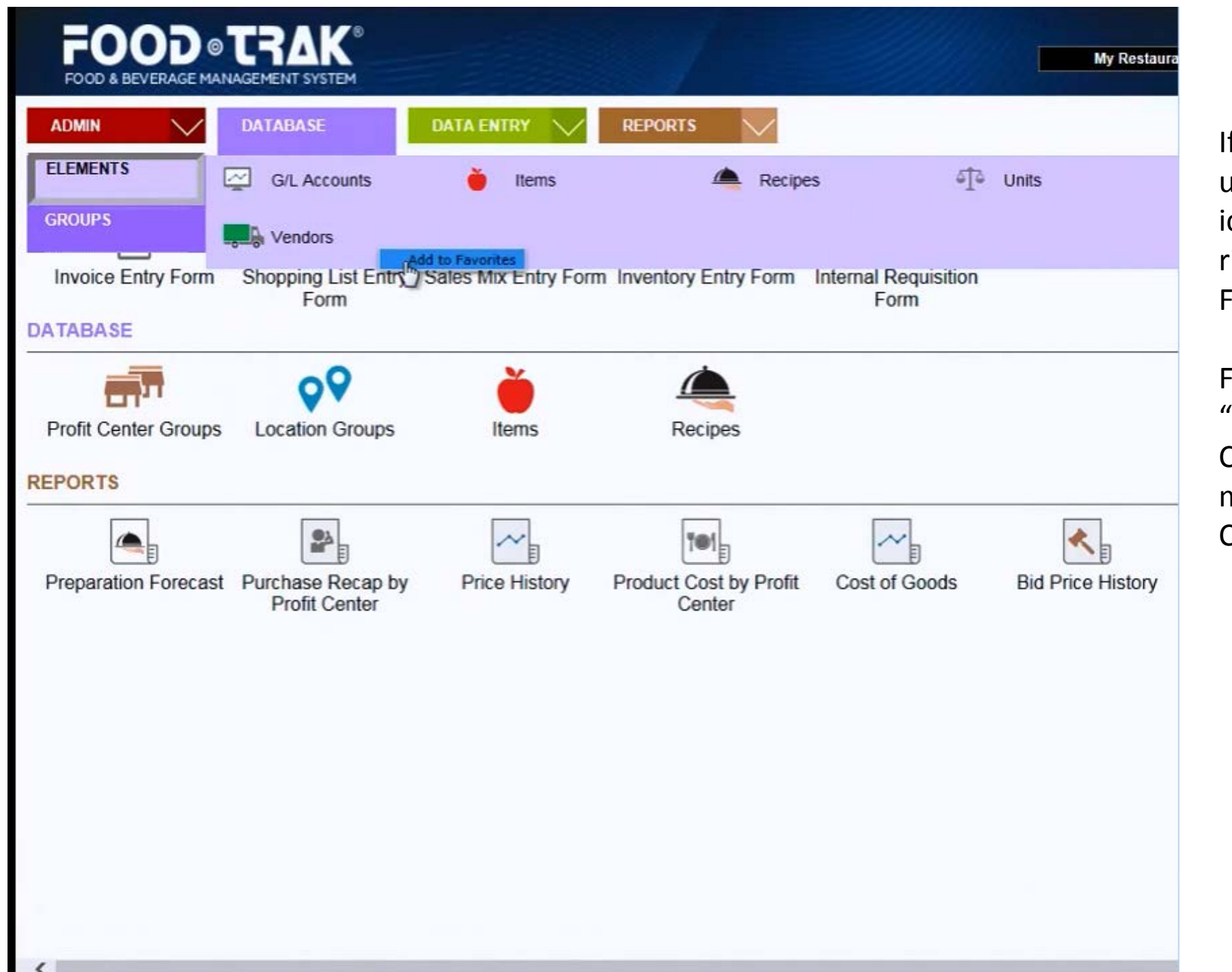

f you want to add more icon under the Favorites, choose the con from the drop-down box  $>$ right mouse click > click "Add to Favorites"

For example, if you want to add 'Vendors" icon into Favorites, Click "Admin"> "Elements" > right mouse click onto Vendors" > Click "Add to Favorites".

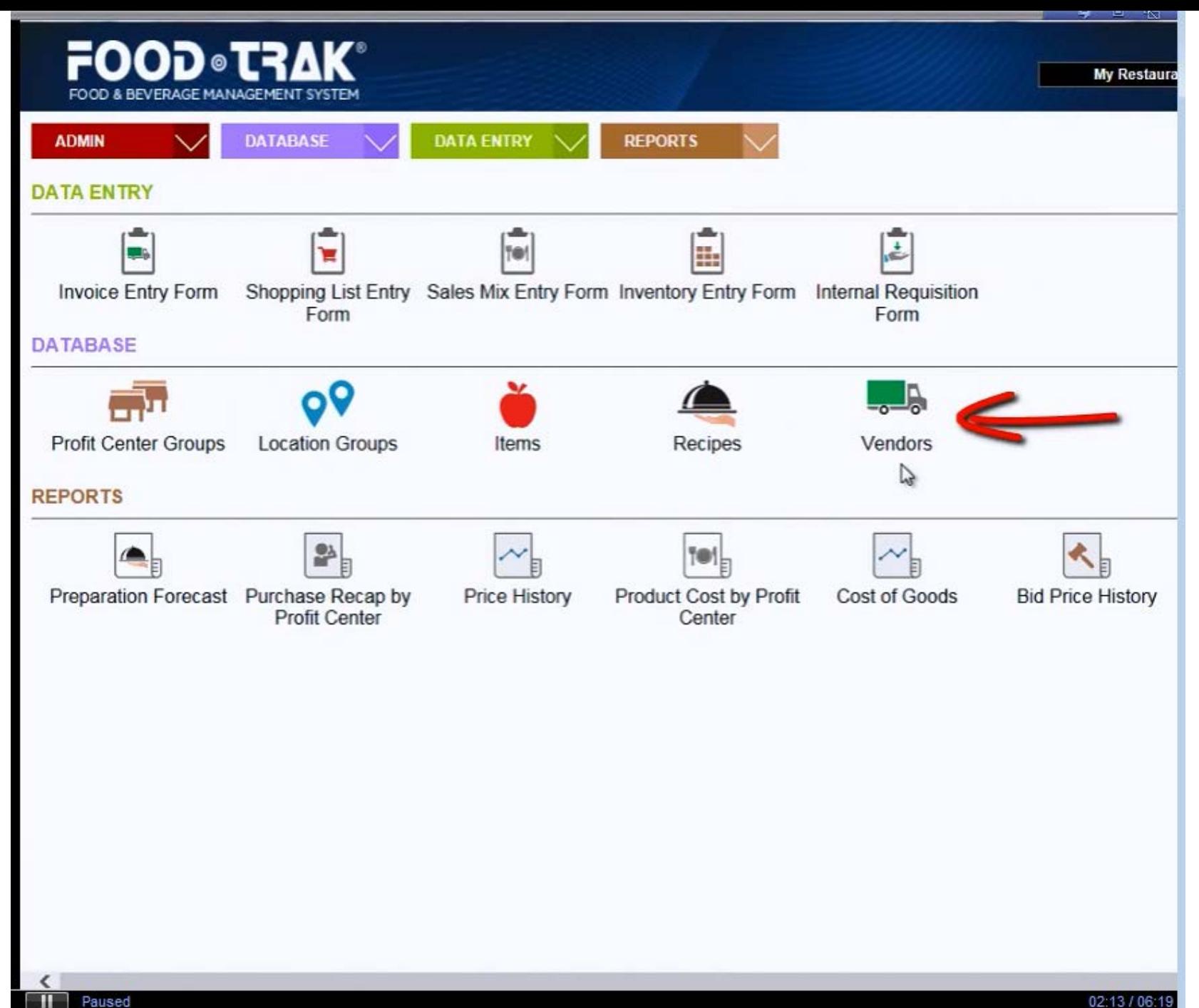

**After clicking "Add to Favorites",**

**"Vendors" icon will appear under Database Category.** 

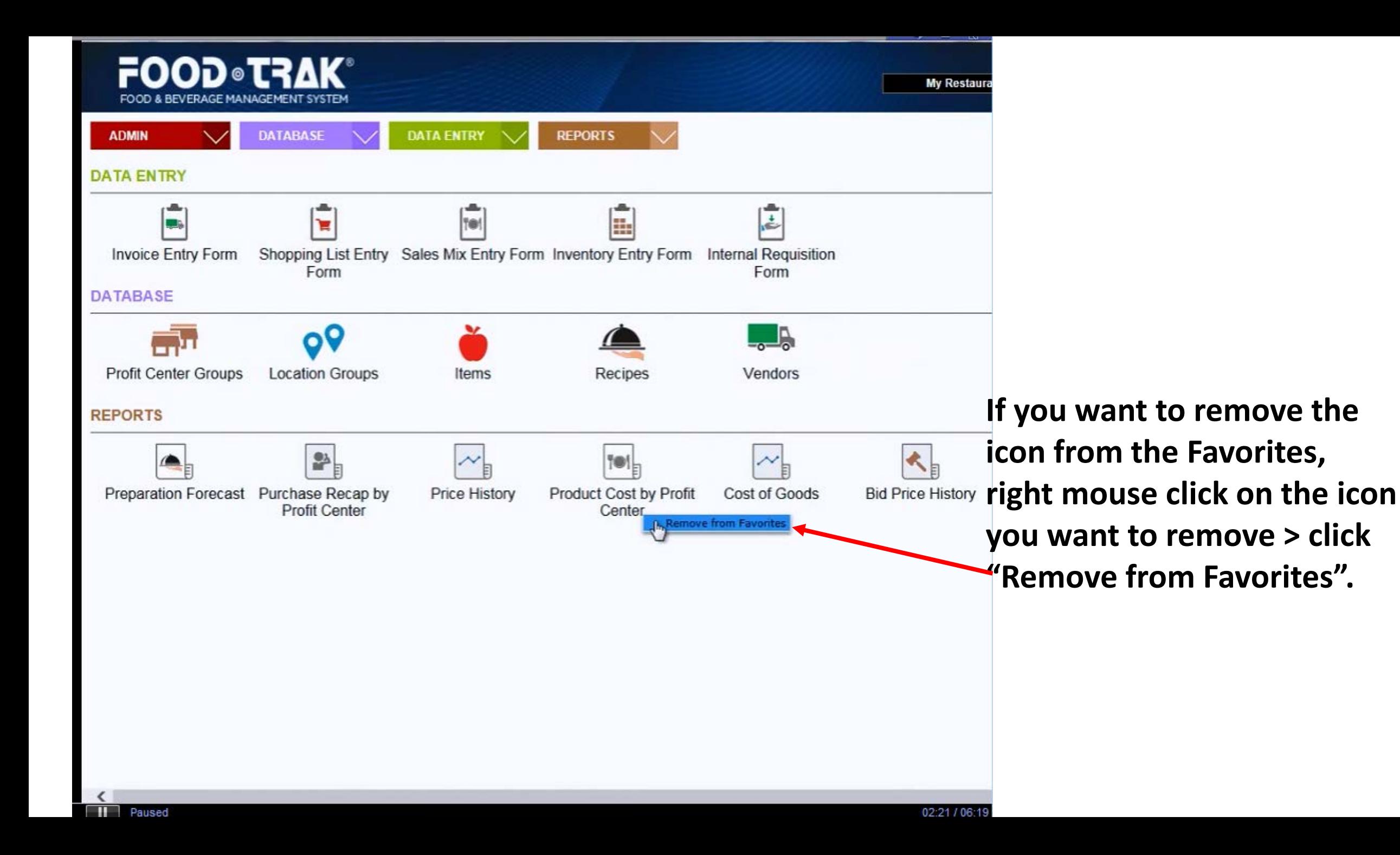

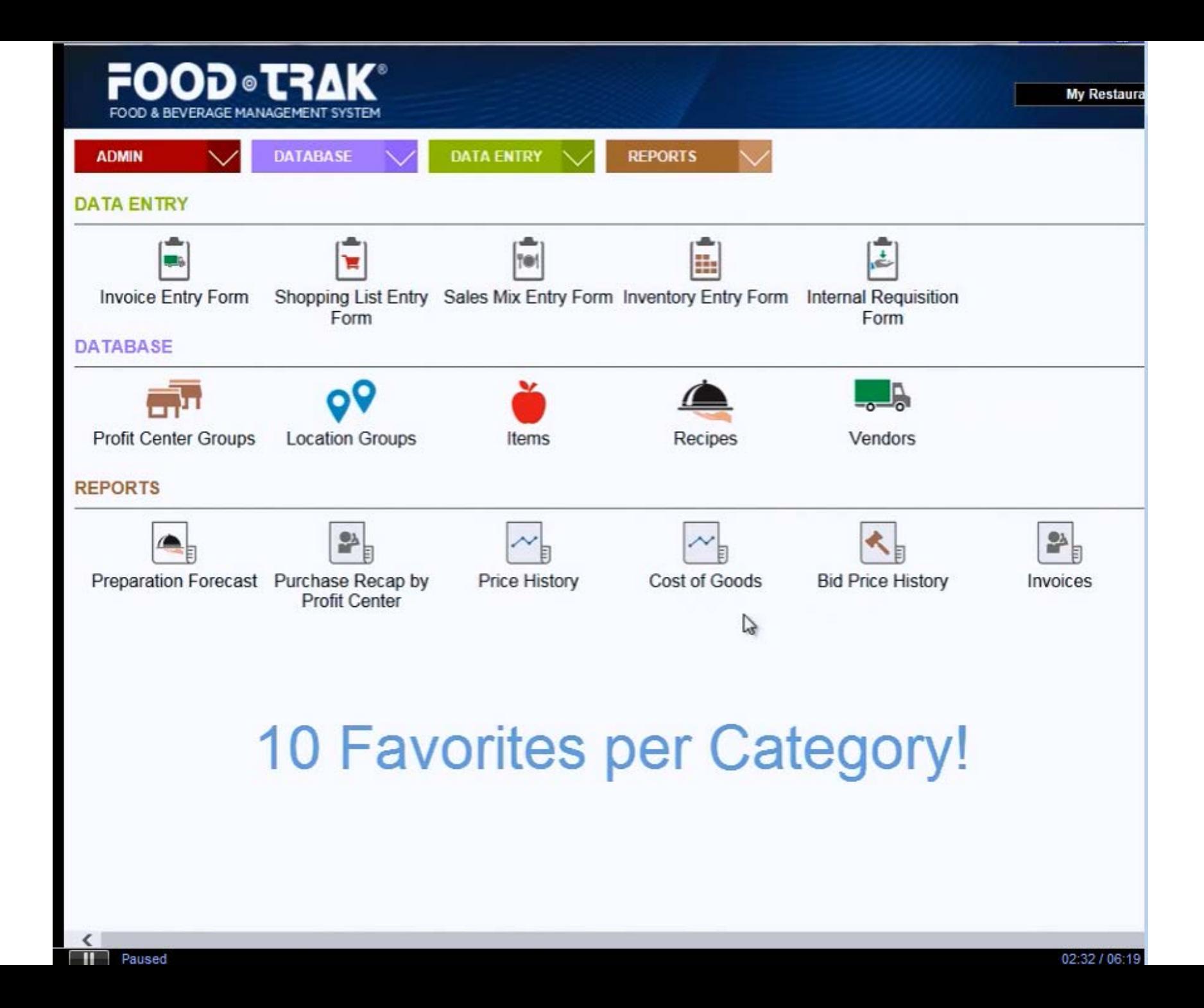

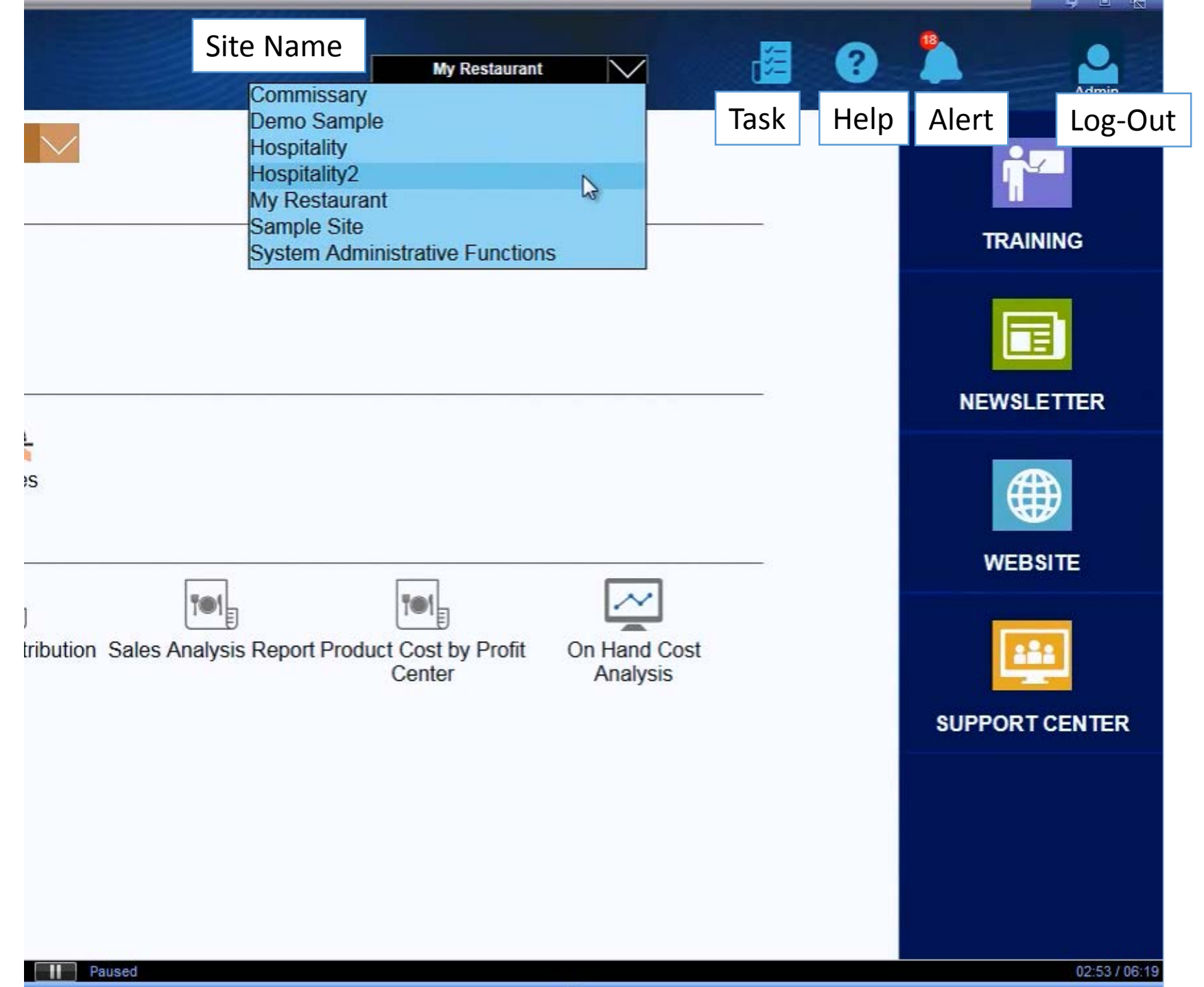

## **Some of features replaced with new icons.**